## Как правильно пользоваться системой планирования Яндекс. Календарь

По стандартам компании Electra

## Принцип постановки задач

- Задача ставится на тот день, когда должна быть выполнена, в формате конкретного результата. Например: «31.10.2022 - Построенный дом стоит»
- Далее вам необходимо определить, какие промежуточные задачи необходимо выполнить на пути к большой цели.

Например, для постройки дома нужно сперва вырыть котлован под фундамент, потом поставить фундамент, возвести стены, и т.д.

Соответственно, эти задачи также нужно внести в календарь, согласно порядку их исполнения, и идти по направлению от большой задачи в самое начало месяца, обратной лесенкой. Расставляя задачи таким образом, вы сможете понять, какие у них есть подзадачи и что должно быть сделано дополнительно для того, чтобы

получить результат

## Как это выглядит?

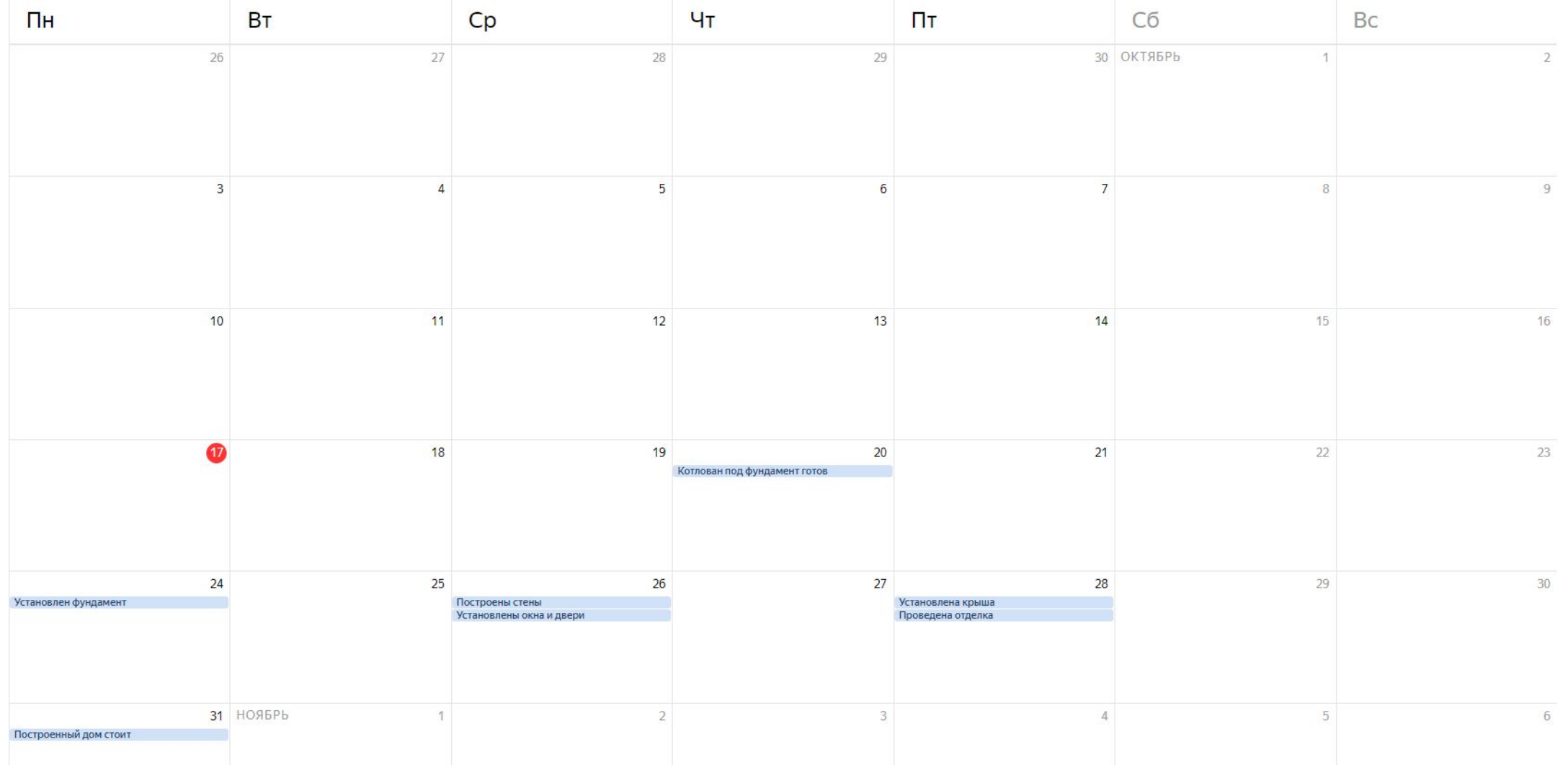

## А когда, кто и как заполняет календарь?

- Каждый сотрудник самостоятельно готовит для себя календарь и согласовывает задачи с руководителем
- Новые задачи, которые не были запланированы но были выполнены также вносятся в календарь
- Новые задачи, которые не были запланированы в начале месяца, но были вам поставлены – также вносятся в календарь на тот день, когда они должны быть выполнены
- Снятые задачи из календаря убираются, календарь отражает лишь результаты, а не процессы
- Календарь на месяц делается и согласовывается до 4го числа текущего месяца
- После того как вы создали календарь в первый раз необходимо дать вашему руководителю доступ к нему нажав на пиктограмму шестеренки возле названия календаря, и открыв вкладку «Доступ»
- Ведется календарь ежедневно
- В календарь записываются задачи только <u>в виде результата</u>